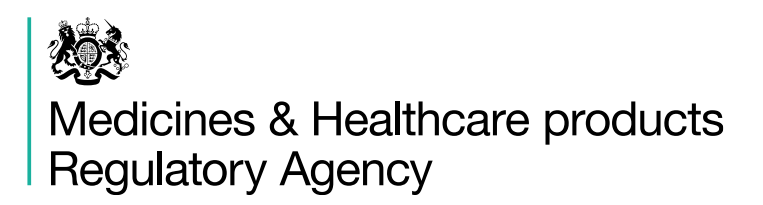

# **RegulatoryConnect guidance**

### **Getting started**

Published March 2024

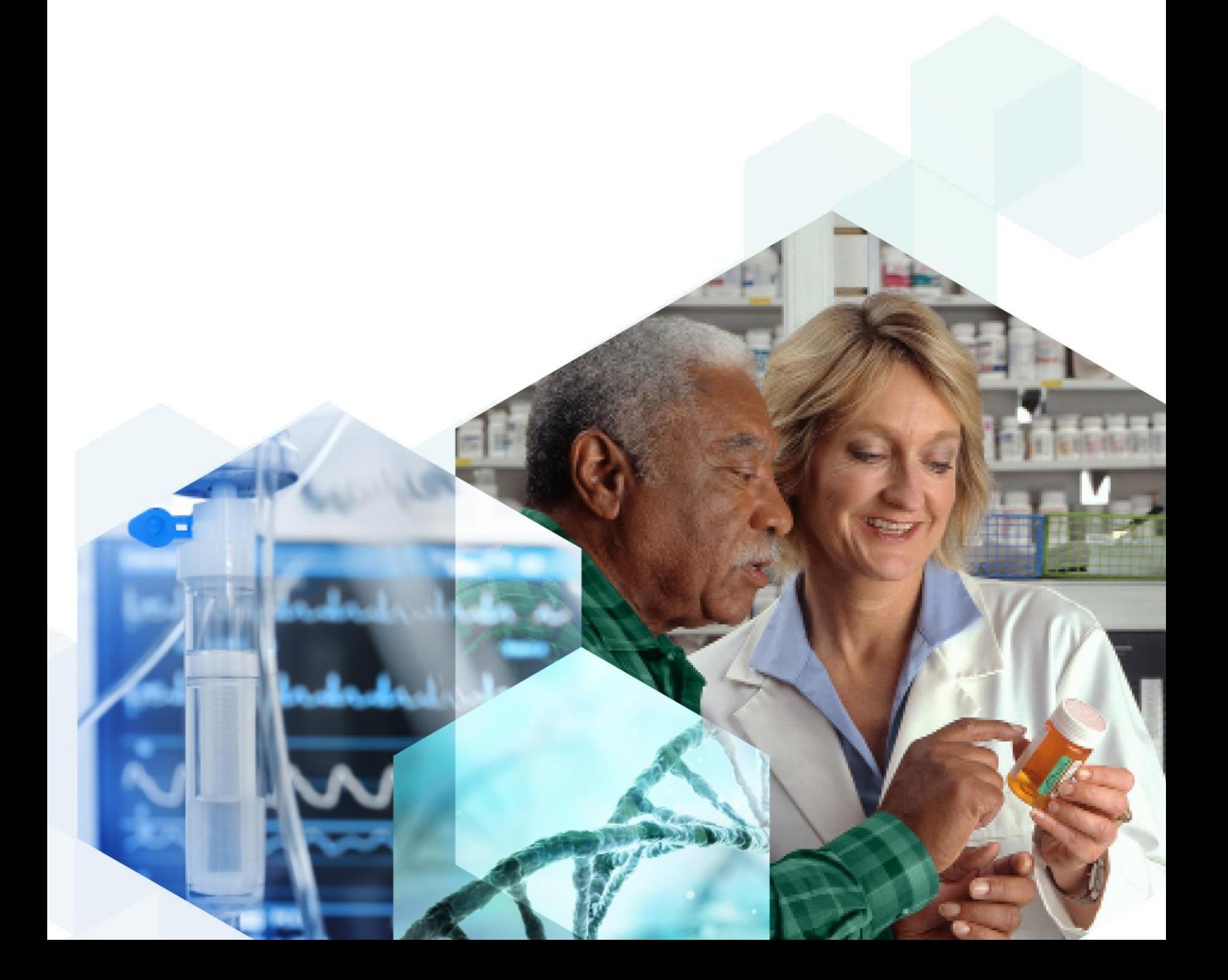

## **Contents**

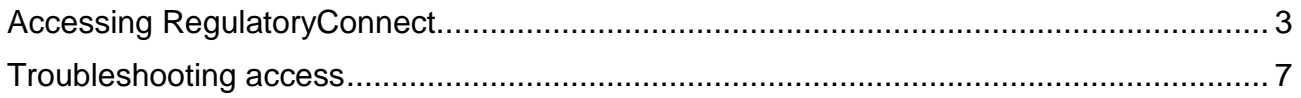

## <span id="page-2-0"></span>**Accessing RegulatoryConnect**

You need an MHRA Submissions account in order to access the RegulatoryConnect Portal. If you have an MHRA Submissions account affiliated with a registered organisation then you will be able to use your existing MHRA login credentials.

We suggest that you do the following to ensure that you're able to prevent any issues accessing the RegulatoryConnect portal.

- **For all users:** in order to use RegulatoryConnect you must have an MHRA Submissions account, even if you do not use it for making submissions to the MHRA. Make sure that you have an MHRA Submissions account linked to your organisation [Information on how to do this is available here.](https://www.gov.uk/guidance/register-to-make-submissions-to-the-mhra)
- **For account administrators:** review the users that you have linked to your organisation in MHRA Submissions to ensure that the list is up to date. [Instructions on](https://assets.publishing.service.gov.uk/media/5fedc098d3bf7f0897f246c8/Managing_users_on_MHRA_Submissions.pdf)  [how to do this can be found here.](https://assets.publishing.service.gov.uk/media/5fedc098d3bf7f0897f246c8/Managing_users_on_MHRA_Submissions.pdf)

*Please note that passwords are not stored locally on the RegulatoryConnect portal and so if you encounter any password issues, you should speak directly to your organisations IT helpdesk.* 

#### **Logging in to RegulatoryConnect**

To access **盐GOV.UK RegulatoryConnect** RegulatoryConnect go to ALPHA This is a new service - your feedback will help us to improve it. [https://regulatoryconnect.](https://regulatoryconnect.mhra.gov.uk/) [mhra.gov.uk/.](https://regulatoryconnect.mhra.gov.uk/) Click the "Sign In" button.Sign in to RegulatoryConnect This is release 1.0 of the new Regulatory Connect. Once fully complete, RegulatoryConnect will become your single point of contact with MHRA to submit new applications and receive updates on your existing ones. **Access for existing users** Use your existing MHRA submissions account details to sign in to RegulatoryConnect. Once your organisation has registered for a RegulatoryConnect account, your administrator will be able to provide you with access and login details. You will need to use your MHRA submissions username and password to access RegulatoryConnect. Other MHRA sign in details will not work. Sign in

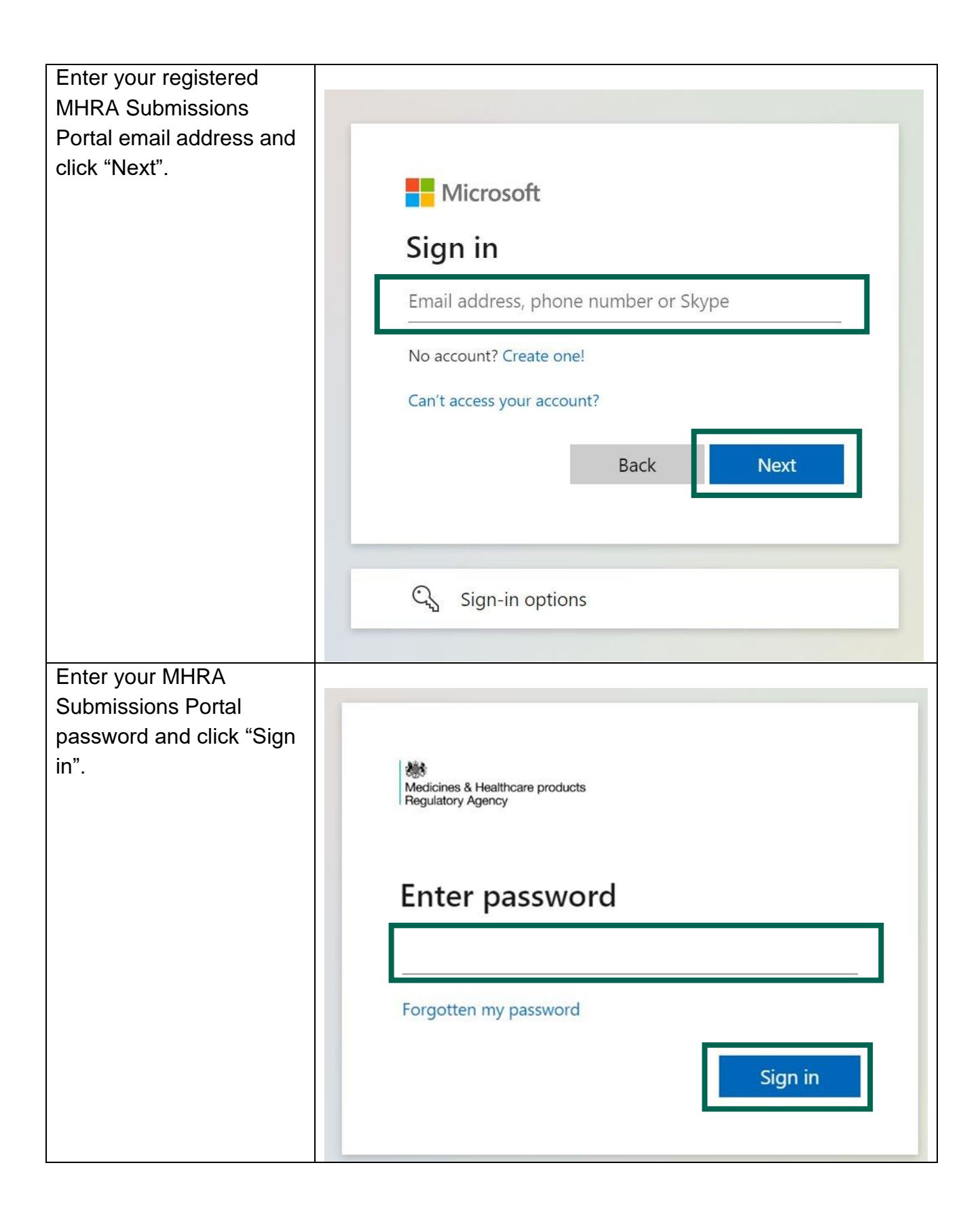

Upon successful login to RegulatoryConnect you will be automatically directed to the RegulatoryConnect welcome page. From this page you can start accessing the services available within RegulatoryConnect.

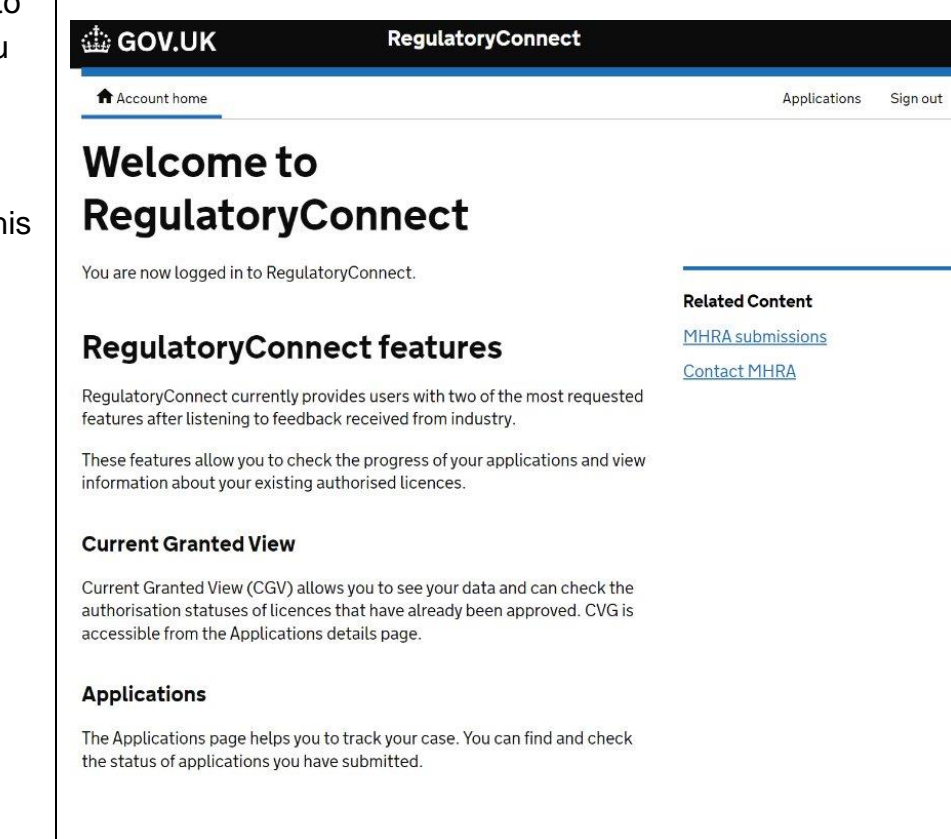

## <span id="page-6-0"></span>**Troubleshooting access**

This section details some login common scenarios and resolution steps. If you encounter any of these errors when accessing RegulatoryConnect, please follow the relevant instructions:

#### **Need admin approval**

This screen is a request for admin approval of the MHRA Portal Application. You will need to contact your IT Helpdesk and request that an IT Administrator approve the application for use on behalf of your organisation before you can log in. To do this click "Return

to the application without granting consent" and contact your IT Department to approve the application. Once your IT Department has approved the application, you can then return and log in to the RegulatoryConnect Portal.

機 Medicines & Healthcare products **Regulatory Agency** 

### Need admin approval

unverified

needs permission to access resources in your organisation that only an admin can grant. Please ask an admin to grant permission to this app before vou can use it.

Have an admin account? Sign in with that account

Return to the application without granting consent

#### **Initial authentication**

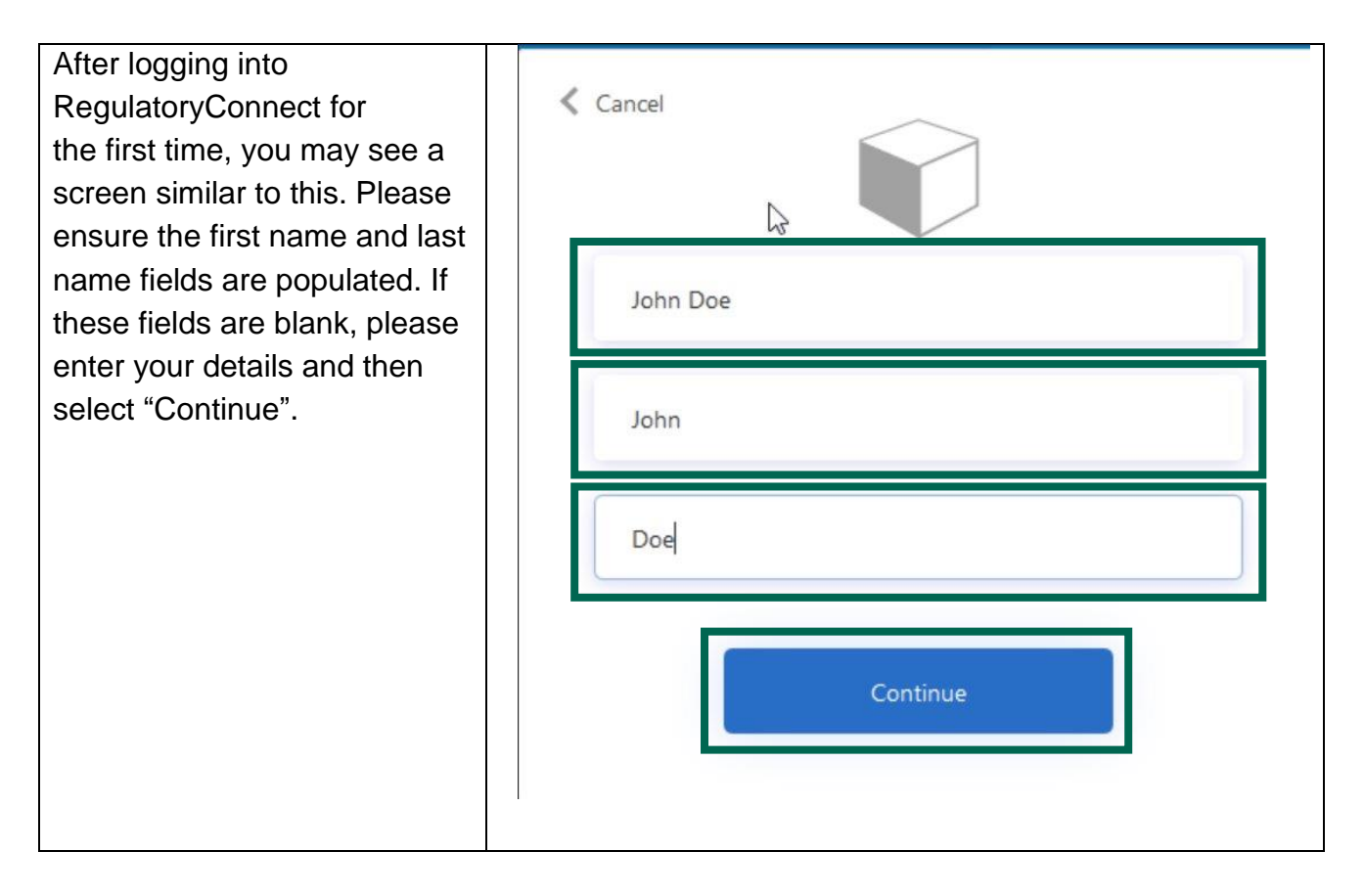

#### **User does not exist**

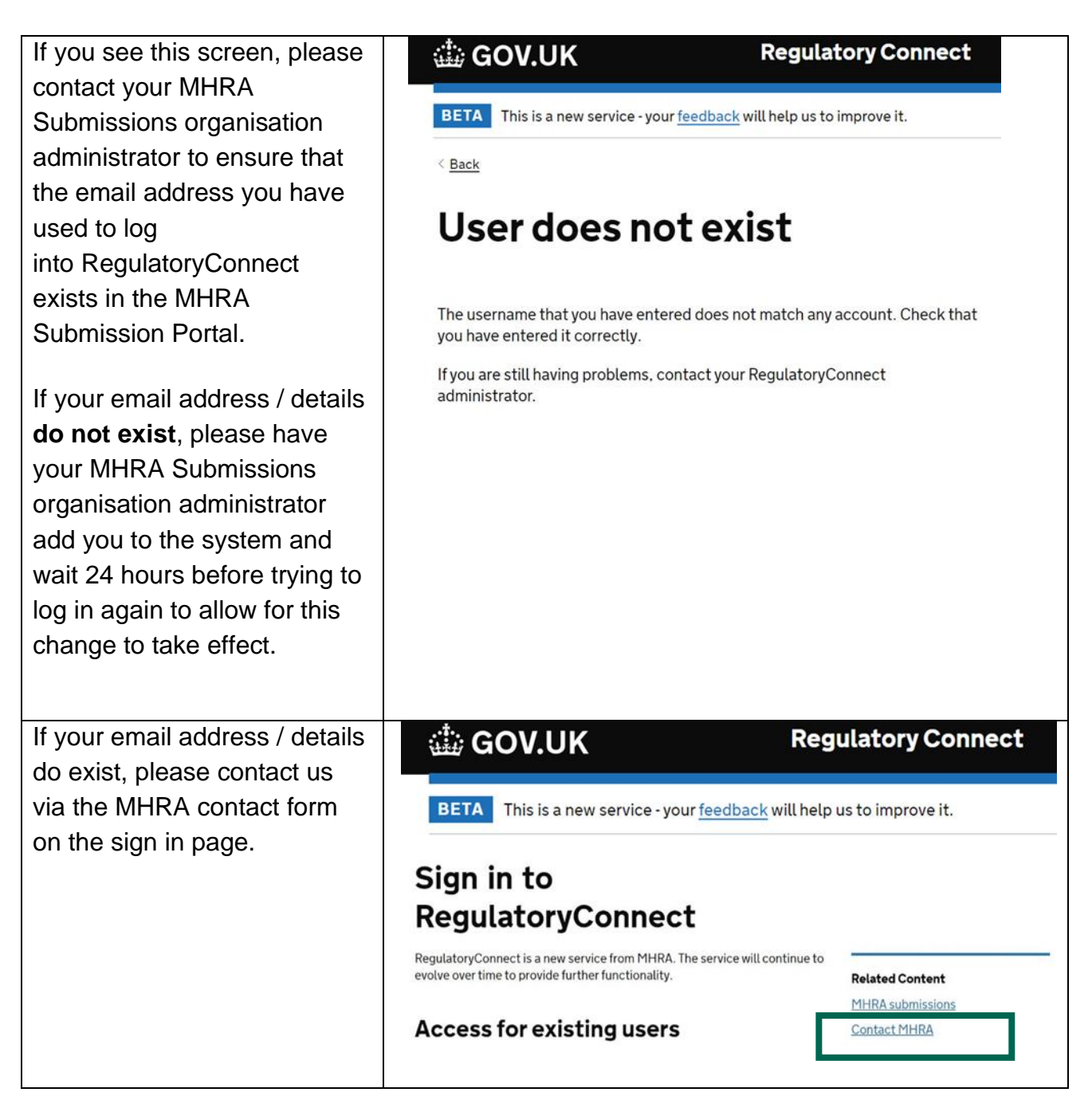

### **No company data to display**

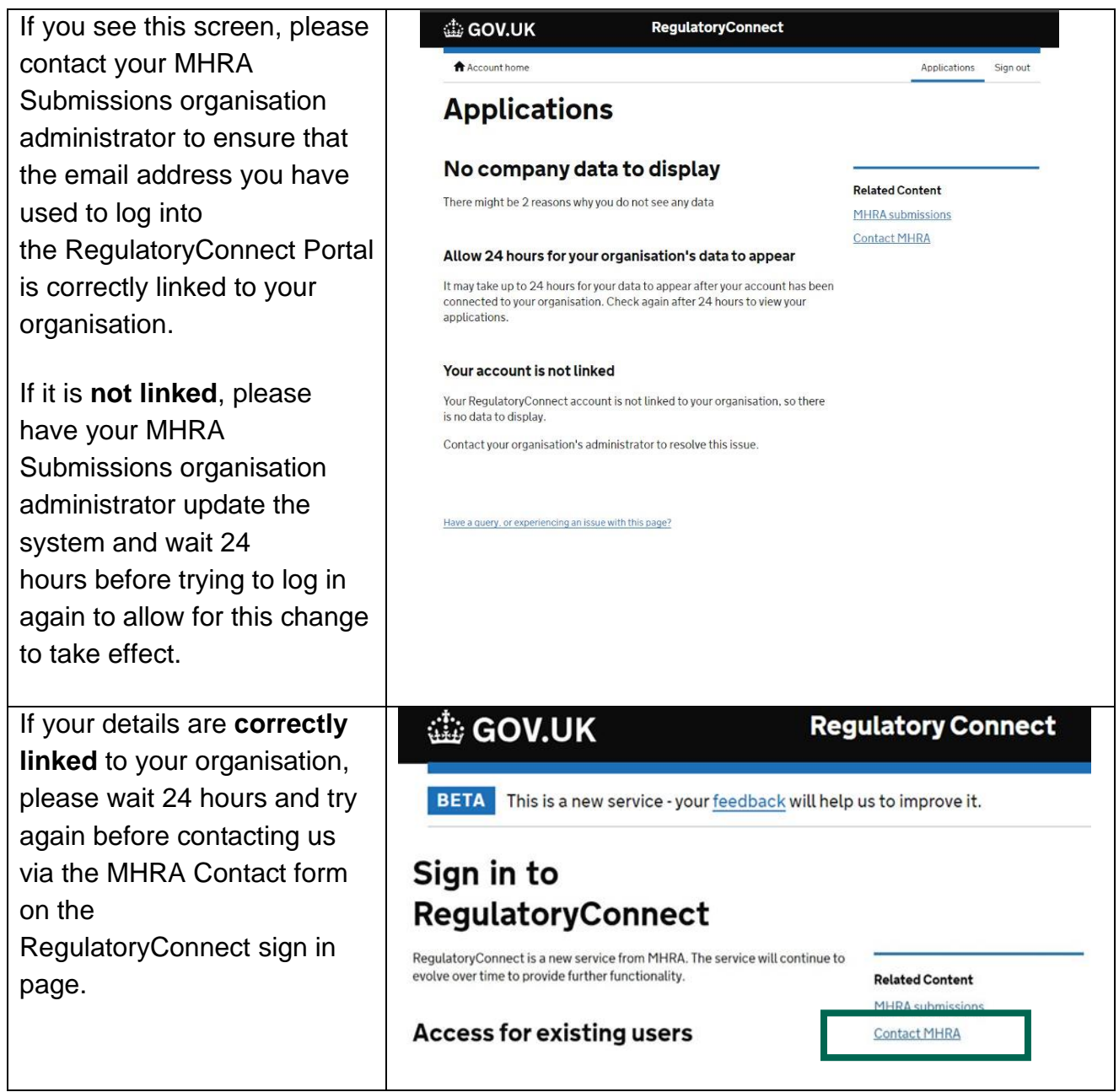

© Crown copyright 2022 Open Government Licence

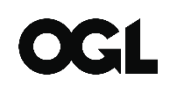

Produced by the Medicines and Healthcare products Regulatory Agency. [www.gov.uk/mhra](http://www.gov.uk/mhra)

You may re-use this information (excluding logos) free of charge in any format or medium, under the terms of the Open Government Licence. To view this licence, visit <http://www.nationalarchives.gov.uk/doc/open-government-licence> or email: [psi@nationalarchives.gsi.gov.uk.](mailto:psi@nationalarchives.gsi.gov.uk)

Where we have identified any third-party copyright material you will need to obtain permission from the copyright holders concerned.

The names, images and logos identifying the Medicines and Healthcare products Regulatory Agency are proprietary marks. All the Agency's logos are registered trademarks and cannot be used without the Agency's explicit permission.